## **METADATA CHEAT SHEET**

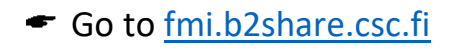

 $\blacktriangleright$  Hit Login button in the upper right corner.

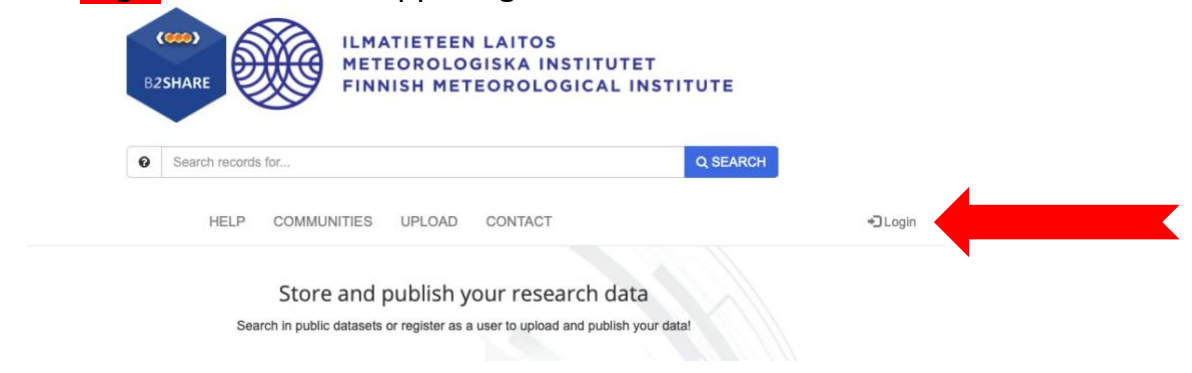

- Use you Haka credentials to access the service.
- ← Hit Create a new record Create a new record
- Write a preliminary title (you will be able to edit it later on), press FMI button besides Community and then

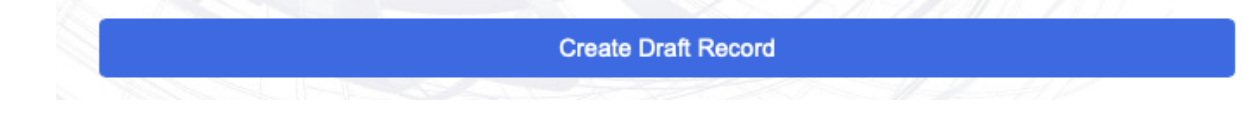

 $\blacktriangleright$  Start by adding your files. If your files are in your computer, drop them in the designated area. If your files are somewhere else (in Allas or similar), go to the "External file URLs" and fill in the field with the URL.

Please note that all the main fields (the most left ones) marked with an asterisk are mandatory. You will not be able to publish your metadata if you do not fill the compulsory fields.

 $\blacktriangleright$  Fill in the fields with appropriate information. Please note that each field has a pop-up explanatory function which can be accessed either by moving the cursor over the text or by clicking in the corresponding field.

The table below includes the list of all the fields in the metadata record together with brief descriptions of what should be included in the field.

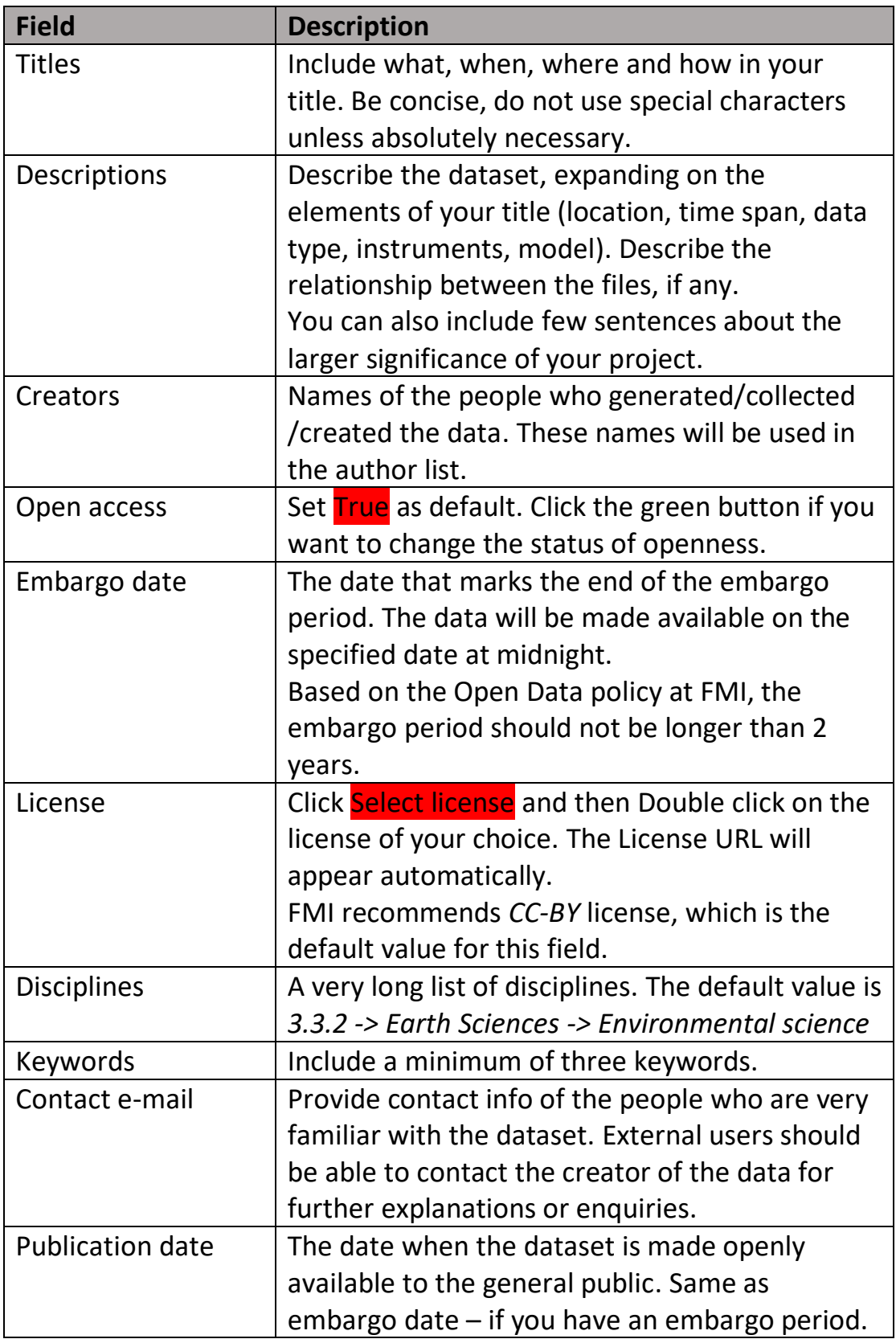

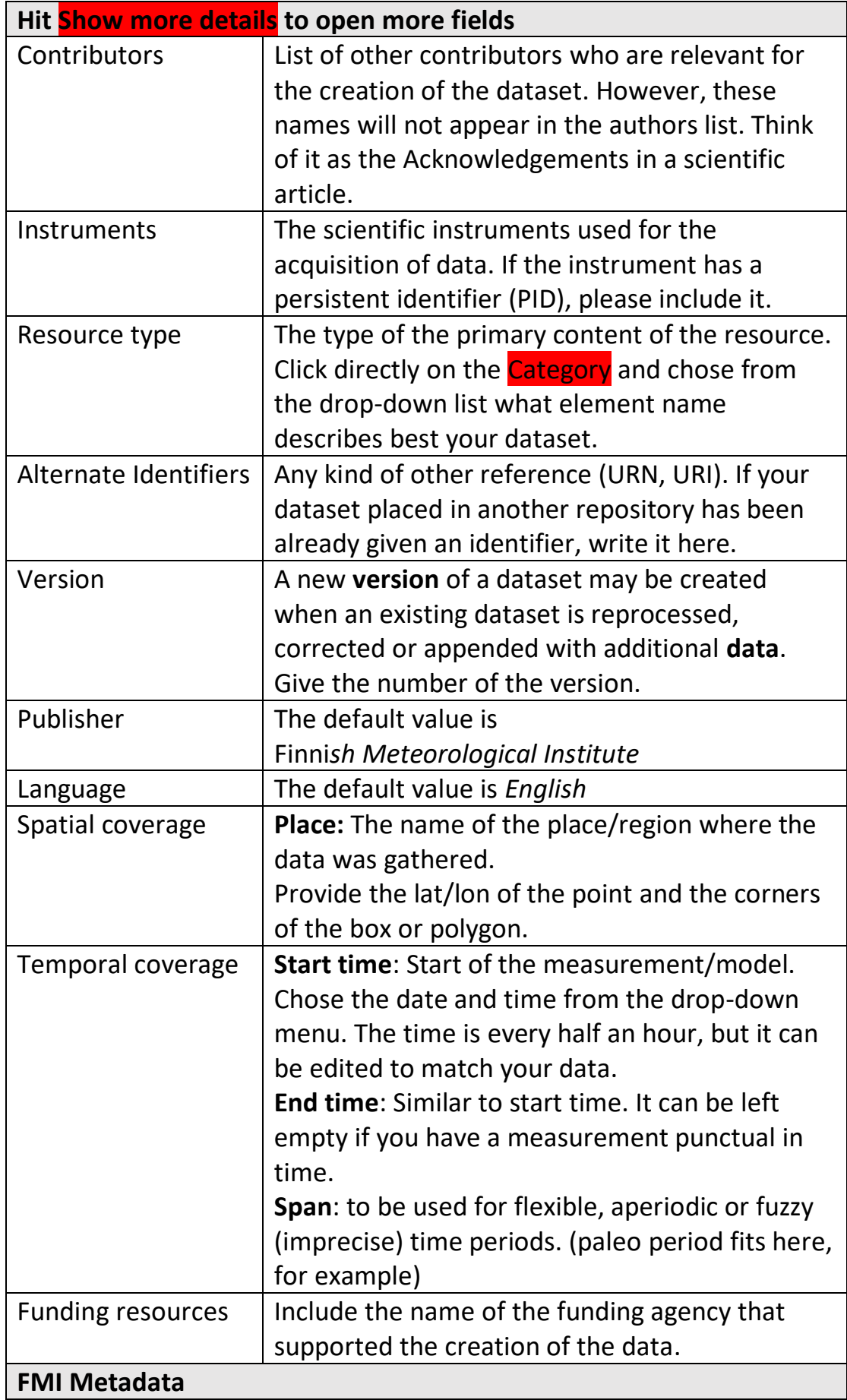

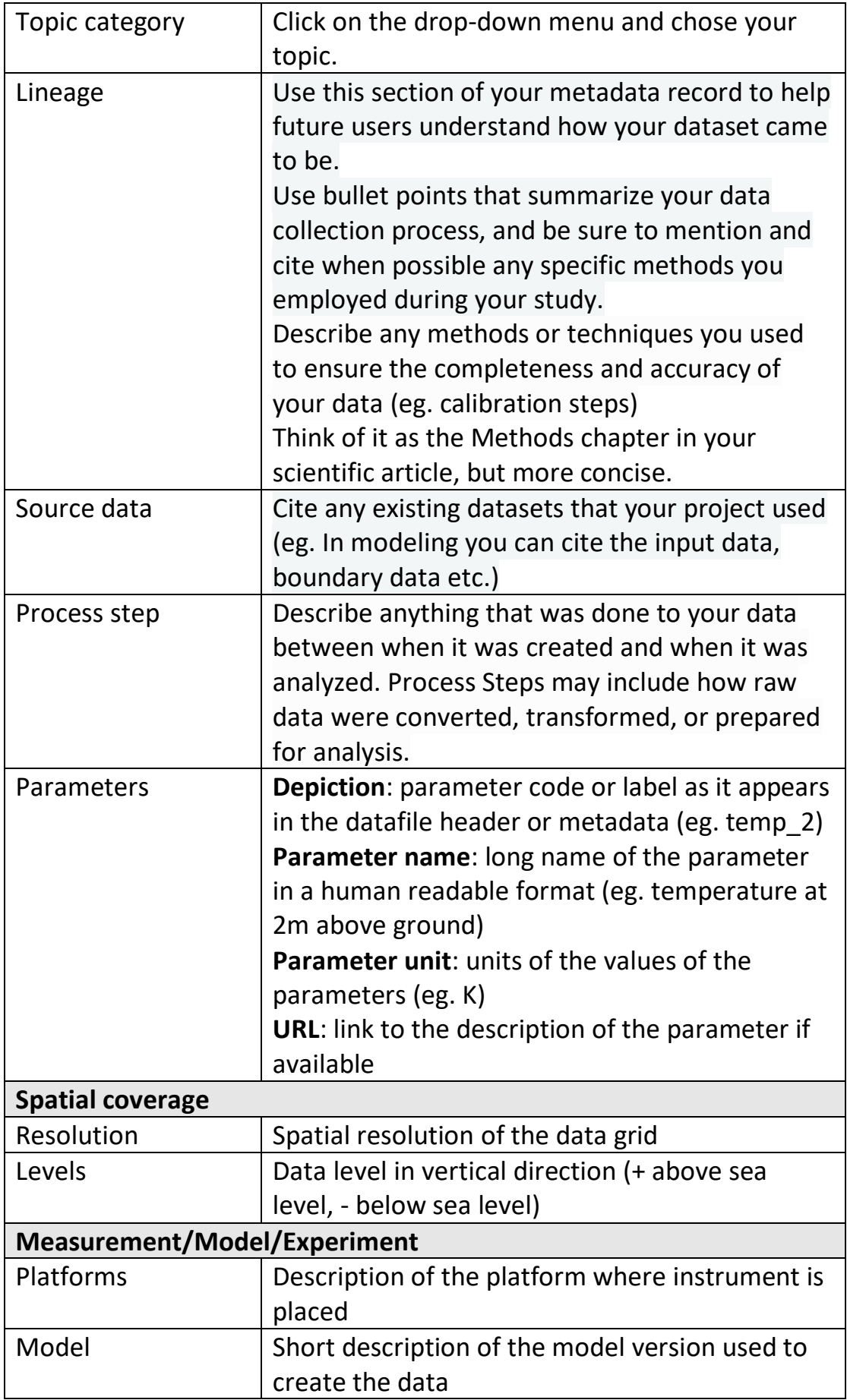

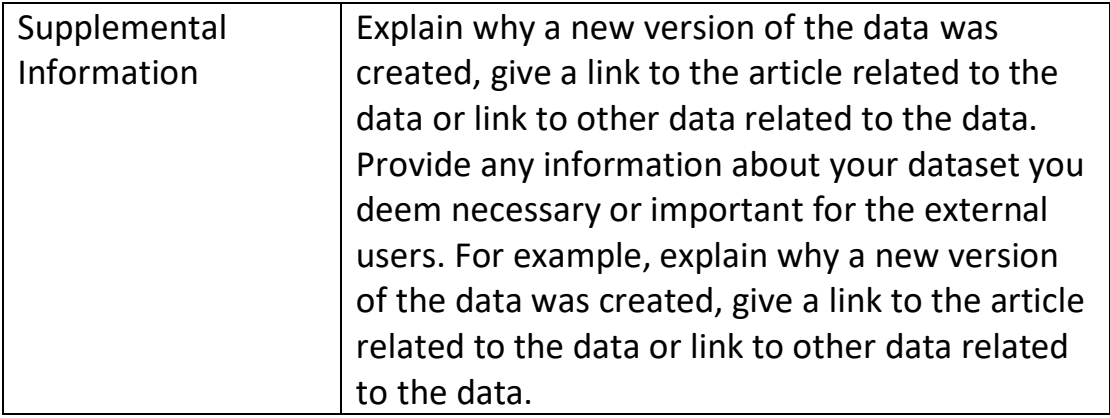

You can either save the draft for later editing (in this case it will not yet be publicly available) by hitting Save draft button, or you can tick the Submit draft for publication and hit Save and Publish.

Please note that the citation will be created automatically and will include the creators, the year, and the title you inserted and the DOI which is automatically assigned by the system. The citation can be downloaded as BibTex or can be formatted in a different style by using the DOI Citation Formatter. For this you need to hit More citation choices at the bottom of the Cite as box.

## **Editing the metadata or changing the dataset**

After making your data and metadata available to the general public, it is still possible to modify the metadata or to change the dataset. In your account, click on the record you want to change and scroll down to the bottom of the page. You will find two orange self-explanatory buttons:

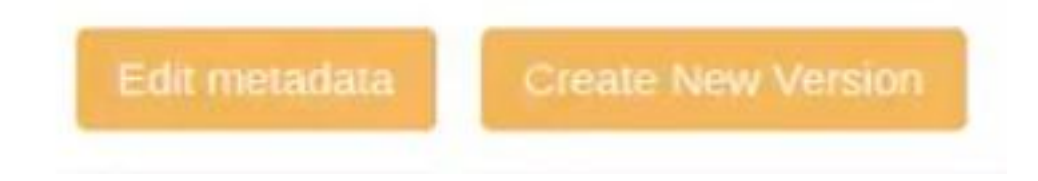

Edit metadata will allow you to modify/improve your metadata description without changing the dataset. The DOI will remain unchanged.

By clicking Create new version, you will be able to change both metadata and the dataset. It is considered a good practice to explain why you created a new version (recalculation, adding new files etc.). Do this in

the **Supplemental information**. The new version will be given a new DOI and all old versions will be visible to public.

The service will be improved in time and new features will appear. We will inform you immediately what kind of modifications we made and the Cheat sheet will be altered accordingly. In the meantime, you can also make recommendations for improving the metadata template. We don't promise all of your suggestions will be implemented, but we promise we will seriously consider them.

Contact us: [Mikko.aalto@fmi.fi,](mailto:Mikko.aalto@fmi.fi) anca.hienola@fmi.fi

## **GOOD LUCK!**